## CSE 351 Section  $4 - GDB$  and x86-64 Assembly

Hi there! Welcome back to section, we're happy that you're here  $\odot$ 

#### The GNU Debugger (GDB)

The GNU Debugger is a powerful debugging tool that will be critical to Lab 2 and Lab 3 and is a useful tool to know as a programmer moving forward. There are tutorials and reference sheets available on the course webpage, but the following tutorial should get you started with the basics:

#### GDB Tutorial:

- 1) Download calculator.c from the class webpage if you didn't already have it from Section 1: > wget https://courses.cs.washington.edu/courses/cse351/17au/sections/01/code/calculator.c
- 2) Compile the file *with debugging symbols*  $(-q$  flag): > gcc –g –o calculator calculator.c
- 3) Load the binary (executable) into GDB. This will spit out a bunch of information (e.g. version, license). > gdb calculator
- 4) Inside of GDB, use the run command (run or just r) to execute your program. By default, this will continue until an error or breakpoint is encountered or your program exits.
	- a. Command-line arguments can be passed as additional arguments to run: (gdb) run 3 4 +
	- b. To step through the program starting at main() instead, use the start command (start or just sta): (gdb) start

5) To view *source* code while debugging, use the list command (list or just I).

- a. You can give list a function name ("list <function>") to look at the beginning of a function. (gdb) list main
- b. You can give list a line number ("list <line>") to look at the lines *around* that line number, or provide a specific range ("list <start>, <end>"). (gdb) list 45
	- (gdb) list 10, 15
- c. "list" will display the next 10 lines of code *after* whatever was last displayed and "list –" will display the previous 10 lines of code before whatever was last displayed.

(6) To view *assembly* code while debugging, use the disassemble command (**disassemble** or just **disas**).

- a. "disas" will display the disassembly of the current function that you are in.
- b. You can also disassemble specific functions. (gdb) disas main (gdb) disas print\_operation

x86-64

 $\bigcup$ 

- 7) Create breakpoints using the break command (break or b)
	- a. A breakpoint will stop program execution *before* the shown instruction has been executed!
	- b. You can create a breakpoint at a function name, source code line number, or assembly instruction address. The following all break at the same place:
		- (gdb) break main (gdb) break 34 (gdb) break \*0x4005d5

c. Each break point has an associated number. You can view your breakpoints using the info command (info or just i) and then enable (enable or just en) or disable (disable or just dis) specific ones.

```
 (gdb) info break 
 (gdb) disable 3 
 (gdb) enable 3
```
- 8) Navigating source code within GDB is done while program execution is started (run or start), but halted (e.g. at a breakpoint).
	- a. Use the next command (next or just n) to execute the next  $\#$  of lines of *source* code and then break again. This will complete ("step  $over$ ") any function calls found in the lines of code.

```
 (gdb) next 
 (gdb) next 4
```
b. Use the step command (step or just s) to execute the next # of lines of *source* code and then break again. This will step *into* any function calls found in the lines of code.

```
 (gdb) step 
 (gdb) step 4
```
c. Use the "next instruction" command (nexti or just ni) to execute the next # of lines of *assembly* code and then break again. This will complete ("step  $over$ ") any function calls. (gdb) nexti (gdb) nexti 4

 $\bigcup$ 

- d. Use the "step instruction" command (stepi or just si) to execute the next # of lines of *assembly* code and then break again. This will step *into* any function calls. (gdb) stepi (gdb) stepi 4 x86-64
- e. Use the finish command (finish or just fin) to step *out* of the current function call.
- f. Use the continue command (continue or just c) to resume continuous program execution (until next breakpoint is reached or your program terminates).
- 9) You can print the current value of variables or expressions using the print command (print or just  $\mathbf{p}$ ):
	- a. The print command can take an optional format specifier: /x (hex), /d (decimal), /u (unsigned), /t (binary),  $/c$  (char),  $/f$  (float)
		- (gdb) print /t argc (gdb) print /x argv (gdb) print /d argc\*2+5 (gdb) print /x \$rax
	- b. The display command (**display** or just **disp**) is similar, but causes the expression to print in the specified format *every time* the program stops.
- 10) You can terminate the current program run using the kill command (**kill** or just **k**). This will allow you to restart execution (run or start) with your breakpoints intact.

11) You can exit GDB by either typing Ctrl-D or using the quit command (quit or just q)

#### x8664 Assembly Language

Assembly language is a human-readable representation of machine code instructions (generally a one-to-one correspondence). Assembly is machine-specific because the computer architecture and hardware are designed to execute a particular machine code instruction set.

x8664 is the primary 64bit instruction set architecture (ISA) used by modern personal computers. It was developed by Intel and AMD and its 32-bit predecessor is called IA32. x86-64 is designed for complex instruction set computing (CISC), generally meaning it contains a larger set of more versatile and more complex instructions.

For this course, we will utilize only a small subset of x86-64's instruction set and omit floating point instructions.

#### x8664 Instructions

The subset of x8664 instructions that we will use in this course take either one or two operands, usually in the form: operation operand1, operand2. There are three options for operands:

- Immediate: constant integer data ( $e.g. \xi 0 \times 400$ ,  $\xi 533$ ) or an address/label ( $e.g.$  Loop, main)
- Register: use the data stored in one of the 16 general purpose registers or subsets ( $e.g.$   $\epsilon$ rax,  $\epsilon$ edi)
- Memory: use the data at the memory address specified by the addressing mode  $D(Rb, Ri, S)$

The operation determines the effect of the operands on the processor state and has a suffix ("b" for byte, " $w$ " for word, "1" for long, "q" for quad word) that determines the bit width of the operation. Sometimes the operation size can be inferred from the operands, so the suffix is omitted for brevity.

#### Control Flow and Condition Codes

Internally, condition codes (Carry, Zero, Sign, Overflow) are set based on the result of the previous operation. The j\* and set\* families of instructions use the values of these "flags" to determine their effects. See the table provided on your reference sheet for equivalent conditionals.

An *indirect jump* is specified by adding an asterisk (\*) in front of a memory operand and causes your program counter to load the address stored at the computed address.

#### Procedure Basics

The instructions push, pop, call, and ret move the stack pointer  $(*rsp)$  automatically.

%rax is used for the return value and the first six arguments go in %rdi, %rsi, %rdx, %rcx, %r8, %r9 ("Diane's Silk Dress Cost \$89").

#### Exercises:

1. [CSE351 Au14 Midterm] Symbolically, what does the following code return?

```
mov1 (\text{ordi}), \text{seax} # \text{ordi} -> x
leal (\text{seax}, \text{seax}, 2), \text{seax } # \text{seax } -> raddl %eax, %eax 
andl %esi, %eax # %rsi -> y 
subl %esi, %eax 
ret
```
2. [CSE351 Au15 Midterm] Convert the following C function into x86-64 assembly code. You are not being judged on the efficiency of your code – just the correctness.

```
long happy(long *x, long y, long z) { 
    if (y > z) return z + y; 
     else 
         return *x; 
}
```
3. Write an equivalent C function for the following x86-64 code:

```
mystery: 
    testl %edx, %edx 
     js .L3 
     cmpl %esi, %edx 
     jge .L3 
    movslq %edx, %rdx 
    movl (%rdi,%rdx,4), %eax 
    ret 
.L3: 
    movl $0, %eax 
    ret
```
4. [Adapted from CSE351 Wi16 Midterm] Suppose before the assembly below is executed, the value of  $\epsilon$ rsp is 0xFFFF8888.

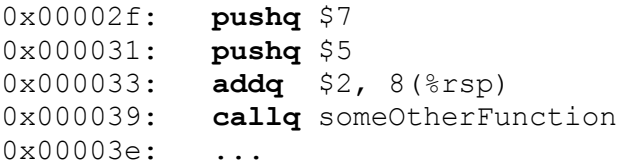

Immediately *after* the callq instruction executes:

- a. What is the value of  $\epsilon$ rsp in hexadecimal?
- b. Fill in the contents of the stack from  $\epsilon$ rsp (your answer to part a) up to (but not including) 0xFFFF8888. Fill in the boxes below using hexadecimal. You may not need all rows.

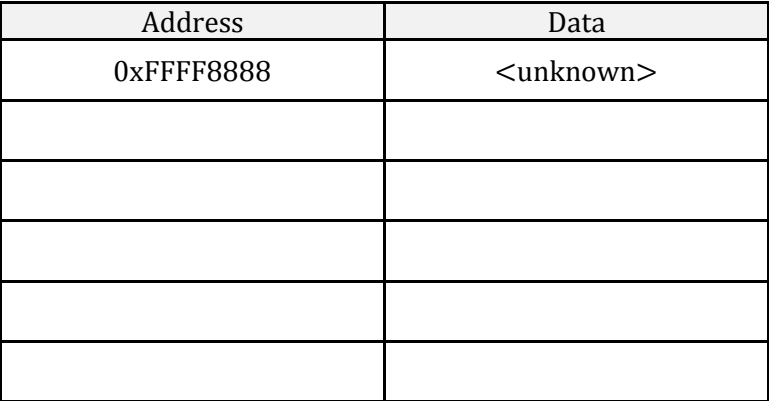

### **Au16 Midterm Q5**

**Question 5:** The Stack [12 pts]

The recursive factorial function fact() and its x86-64 disassembly is shown below:

```
int fact(int n) { 
      if(n == 0 | | n == 1)return 1; 
      return n*fact(n-1);
```

```
000000000040052d <fact>:
```
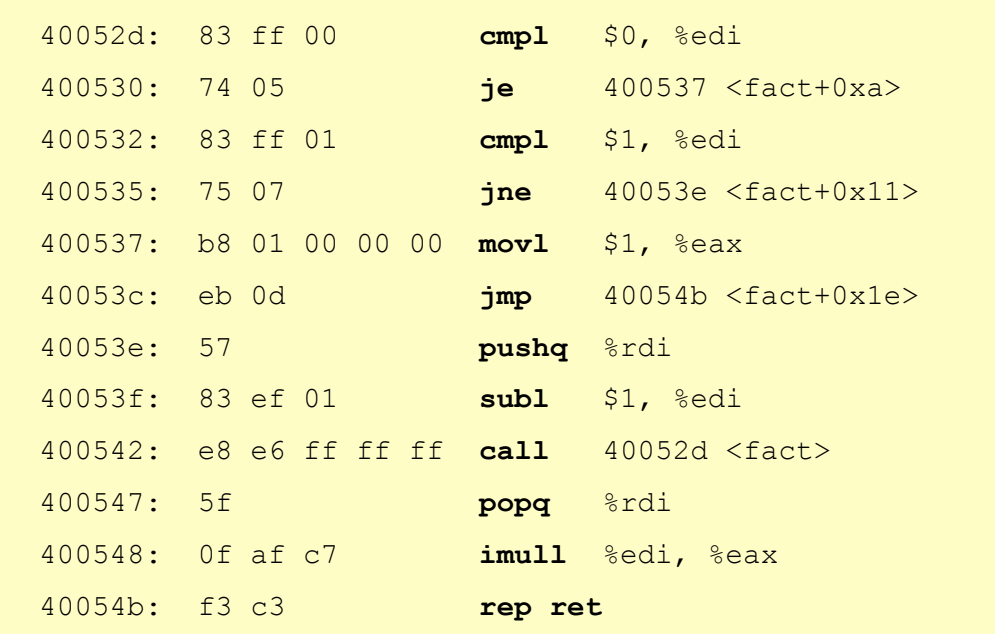

- (A) Circle one: [1 pt] fact() is saving %rdi to the Stack as a **Caller** // **Callee**
- (B) How much space (in bytes) does this function take up in our final executable? [2 pt]

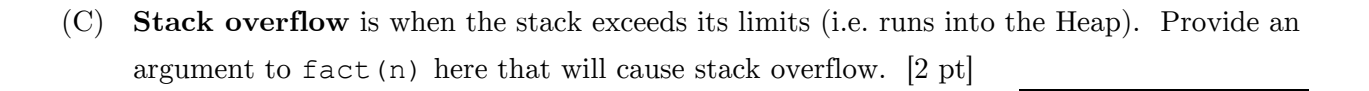

«Problem continued on next page»

(D) If we use the main function shown below, answer the following for the execution of the entire program: [4 pt]

```
void main() {
        printf("result = \delta d \nightharpoonup r, fact(3));
}
```
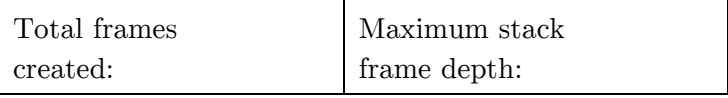

(E) In the situation described above where main() calls fact(3), we find that the word  $0x2$ is stored on the Stack at address 0x7fffdc7ba888. At what address on the Stack can we find the return address to main()? [3 pt]

# CSE 351 Reference Sheet (Midterm)

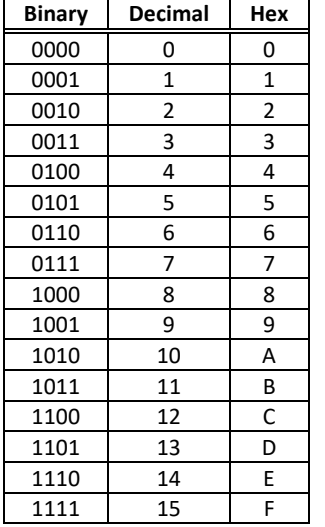

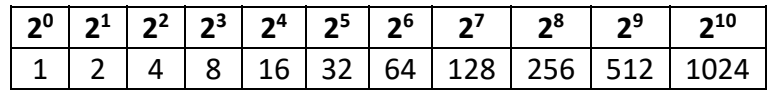

IEEE 754 Symbols

Exponent  $\overline{0}$ 

 $\overline{0}$ 

**MAX** 

 $MAX$ 

Fraction

 $\overline{0}$ 

 $\neq 0$ 

1 to MAX - 1 anything  $\pm$  Fl. Pt. Num.

 $\overline{0}$ 

 $\neq 0$ S.P. MAX =  $255$ , D.P. MAX =  $2047$ 

Object

 $\pm$  0

 $\pm$  Denorm

 $\pm\infty$ 

 $NaN$ 

#### IEEE 754 FLOATING-POINT **STANDARD**

Value: ±1 x Mantissa x 2<sup>Exponent</sup> Bit fields:  $(-1)^5 \times 1.M \times 2^{(E-bias)}$ where Single Precision Bias =  $127$ , Double Precision Bias = 1023.

#### **IEEE Single Precision and**

**Double Precision Formats:** 

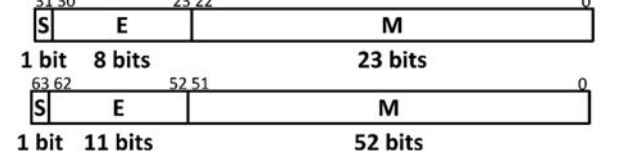

## Assembly Instructions

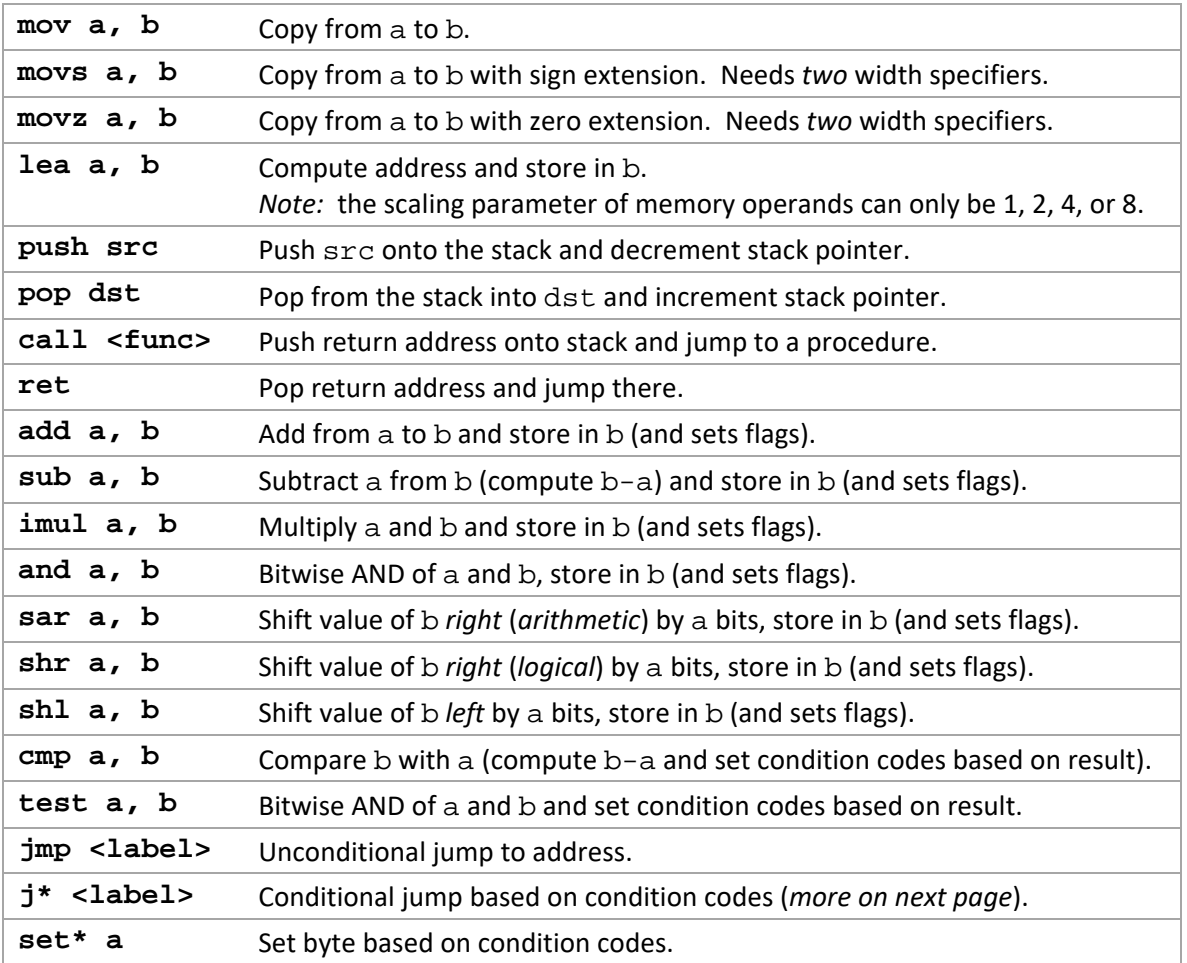

## **Conditionals**

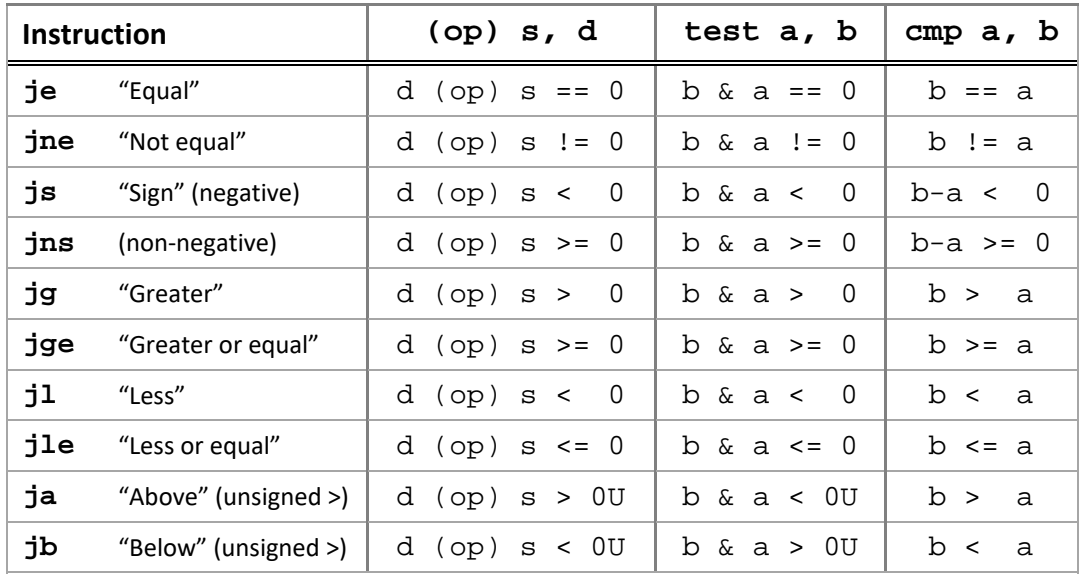

## Registers

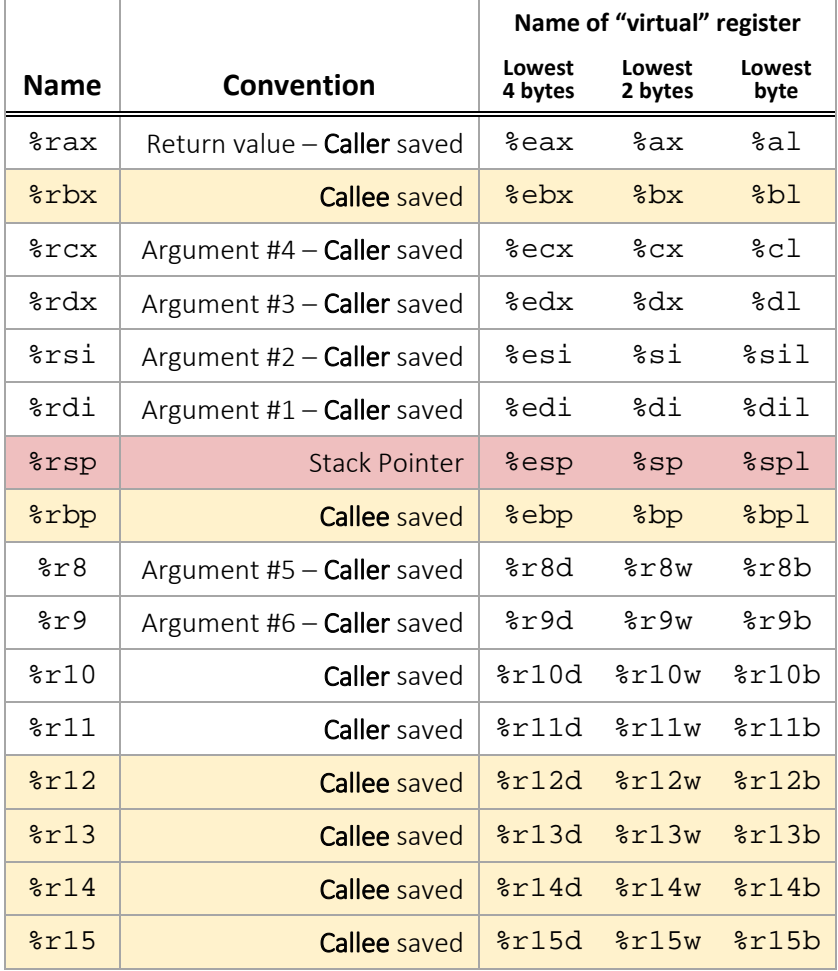

## Sizes

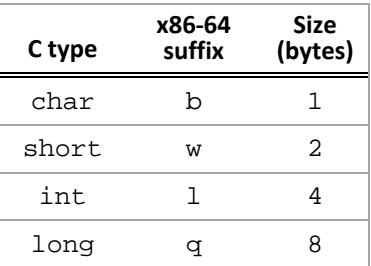